Instalar Steam iniciar sesión

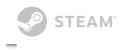

### TIENDA COMUNIDAD ACERCA DE SOPORTE

# Patrician III

Todo Discusiones

Capturas Artwork Retransmisiones Vídeos

Noticias

Patrician III > Guías > Guías de Baydell

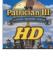

# High Resolution Mod for Patrician III Widescreen, HD, etc) Por Ravdell

| Vista general                              |
|--------------------------------------------|
| Introduction                               |
| Part 1: Applying a resolution mod          |
| Part 2: Creating your own custom resol     |
| Part 2 - Step 1: Modifying the Patrician   |
| Part 2 - Step 2: Setting up the rest of th |
| Additional notes and troubleshooting       |
| Comentarios                                |

This quide shows you how to play Patrician III in any resolution you like (including widescreen, HD, etc).

Note: This mod only works with the English version of the game.

### Introduction

Dear fellow Patrician III players!

### Have you ever wanted to play Patrician III in higher resolutions fit for modern widescreen displays?

Our German friends at www.patrizierforum.net have found a solution a few years ago and after stumbling upon it recently, I wanted to share their wisdom. Their method (which I'll describe in Part 2 of this guide) involves hex editing the exe, altering some configuration files and resizing a couple of images.

If that sounds like too much work, don't worry! To spare you the hassle, I have already edited the necessary files for many different resolutions. Part 1 of this guide will describe how to apply such existing resolution mods in less than a minute.

## Part 1: Applying a resolution mod

This part of the guide will show you how to apply existing resolution mods in less than a minute.

# Step 1 -- Downloading the resolution pack

Download the resolution pack:

Patrician III 1.1b Resolution Pack [drive.google.com]

The pack currently includes the following resolutions:

| 1152x854 |  |
|----------|--|
| 1200x900 |  |
| 1280x720 |  |
| 1280x800 |  |
| 1280x900 |  |
| 1280x960 |  |
| 1366x768 |  |

CREADO POR Ravdell en línea

Categoría: Modding or Configuration

### Languages: English

Publicado el 28 ENE 2015 a las 0:36 Actualizado el 13 ENE 2022 a las 19:53

14.795 Visitantes únicos 300 Favoritos actuales

# ंई 2 🖑 🛻 7 🝠 🔿 🔎 🖤 🍰 💆 🍨

Favoritos

🔘 Premiai

1768x992 1920x1080 1920x1200 2560x1440

(NOTE: The resolution pack also includes the 1.1b patch for Patrician 3. This patch was reto fix some bugs which caused the game to crash (e.g. when taking patrol missions). The 1.1b patch should be compatible with the Steam version, however if you run into issue can also download my first resolution pack which uses the original Patrician3.exe: Original Resolution Pack [drive.google.com] )

Compartir

# Step 2 -- Installing your desired resolution

Create a backup of your current Patrician3.exe (rename it or move it to a backup folder).

In the downloaded package, each resolution folder contains the following:

images (folder) scripts (folder) Patrician3.exe

### To run your game in one of the custom resolutions:

- 1. Copy the contents of your desired resolution folder into your Patrician III folder (ove existing files)
- 2. Run the game with your Steam shortcut
- 3. At the main menu, go into Options and select the 1024x768 resolution this is wha activates the custom resolution (the 1024x768 setting has been edited out and repl with the new resolution so it's 1024x768 in name only now)

Please note that you won't see any changes in the size of the main menu, the mod only af the actual game.

Enjoy Patrician III in high res!

### How to uninstall

To remove the custom resolution, simply delete or rename the "images" and "scripts" folder replace the new Patrician3.exe with the original.

### Part 2: Creating your own custom resolution

Credit for the original discovery/work/instructions goes to <u>brotkohl</u> et al. from www.patrizierforum.net !

(Link to the original, German instructions/thread: http://www.patrizierforum.net/index.php?page=Thread&threadID=3376&pageNo=1)

If you want a resolution that's not included in the pre-made pack (or you're wary of downl executables from the net, which is completely understandable, eventhough I assure you, t are no viruses in there), you can still create those resolution mods yourself. This part of the will explain how to do that.

### Part 2 - Step 1: Modifying the Patrician3.exe

Vista general

Introduction

Part 1: Applying a resolution mod

Part 2: Creating your own custom reso

Part 2 - Step 1: Modifying the Patrician...

Part 2 - Step 2: Setting up the rest of th ...

Additional notes and troubleshooting

# 🐨 2 🖑 🛶 7 🝠 🔿 🔎 🖤 🍰 💆 🔹

| The GOG.com version contains such an original exe, so you can either buy Patrician 3 on (                                                               |                                            |
|----------------------------------------------------------------------------------------------------|--------------------------------------------|
| simply download the following package in which I have included all the necessary files tha be modified, including a copy of the (English) original exe: | Vista general                              |
| Download - P3 Core Resolution Files [drive.google.com]                                                                                                  | Introduction                               |
|                                                                                                    | Part 1: Applying a resolution mod          |
| ote: Non-English versions of the Patrician3.exe should work okay by default.                                                                            | Part 2: Creating your own custom resol     |
|                                                                                                    | Part 2 - Step 1: Modifying the Patrician   |
|                                                                                                    | Part 2 - Step 2: Setting up the rest of th |
| Now for the actual modification - there are two ways to do this. An easy way and an old-fashioned way.                                                  | Additional notes and troubleshooting       |
|                                                                                                    |                                            |

## The easy way - using a patcher:

A very kind fellow user, <u>Pollo905</u>, has created an excellent patcher to automate and great simplify this step of the process:

Download - Patrician 3 Resolution Patcher [drive.google.com]

Using it is very simple. Just run it, point it to your Patrician3.exe, select the resolution you or input any custom resolution and press PATCH.

It will even create a backup of the exe in case you want to restore it for whatever reason.

## The old-fashioned way - using a hex editor:

If you prefer to go the old-fashioned way, you will need to translate your desired resolutio hex code. You can do that in the calculator in Windows or just google e.g. "1920 in hex". The final code, you need to reverse the resulting number. Here are some examples:

768 (dec) = 300 (hex) = 00 03 900 (dec) = 384 (hex) = 84 03 1024 (dec) = 400 (hex) = 00 04 1080 (dec) = 438 (hex) = 38 04 1200 (dec) = 480 (hex) = 80 04 1280 (dec) = 500 (hex) = 00 05 1440 (dec) = 5A0 (hex) = A0 05 1600 (dec) = 640 (hex) = 40 06 1920 (dec) = 780 (hex) = 80 07

Now you need a hex editor. I used a free one called HxD (http://mh-nexus.de/en/hxd/).

Open the Patrician3.exe with the hex editor.

You'll need to search for the following hex value sequence (remember to set the search ty hex instead of text strings):

C7 44 24 4C **00 04** 00 00 C7 44 24 50 **00 03** 00 00

The **00 04** (1024) and **00 03** (768) are the **width** and **height** of one of the three existing resolution settings in the game. Since we can't add a 4th setting, we'll have to modify an  $\epsilon$  one to activate our desired resolution. In this case, we'll take the game's 1024x768 option turn it into the resolution we want.

So first you need to replace the aforementioned *width* and *height* values with the hex coc your desired resolution (see the examples above).

E.g. if you want 1920x1080, you'll need to replace the **00 04** with **80 07** and the **00 03** v

# 学 2 🅐 🛶 7 🝠 🐵 🔎 👾 🏪 💆 🍨

**Premiar** Favoritos Compartir

You'll need to repeat this step 4 more times for the following lines of hex sequences too:

C7 44 24 18 00 04 00 00 C7 44 24 1C 00 03 00 00

C7 44 24 3C 00 04 00 00 C7 44 24 40 00 03 00 00

C7 44 24 48 00 04 00 00 C7 44 24 4C 00 03 00 00

C7 44 24 24 00 04 00 00 C7 44 24 28 00 03 00 00

After this, you need to do another search for the following hex sequences:

0F 84 AF 00 00 00 3D **00 05** 00 00

3D 00 04 00 00 74 1E 3D **00 05** 00 00

You need to replace the *00 05* in both of these with the desired *width* of your new resolur E.g. with *80 07* if you want something 1920x....

Note: Width is always the first number. E.g. in 1440x900, 1440 pixels are the width and 9 pixels are the height

When you're finished, save the file - **you're done with the hex editing part!** (You can make of it and name it something like Patrician3\_1920x1080.exe so that you have a backup the easy to identify)

### Part 2 - Step 2: Setting up the rest of the files

Now you'll need to modify the following files (also included in the P3 Core Resolution Files See Step 1):

scripts\accelMap.ini scripts\screenGame.ini scripts\textures.ini images\Vollansichtskarte1280.bmp images\HauptscreenE1280.bmp images\HauptscreenA1280.bmp

Lets go over them one by one, starting with the "scripts" folder (use Notepad to edit the ii

### accelMap.ini:

In this file, do a search for this exact number combination: "1280 1024" (without the quot You'll find 2 instances of this line and you need to replace both with your desired resolutic same format, e.g. "1920 1080" (again, without the quotes).

#### screenGame.ini:

Here you need to find the numbers 740 and 996 (you'll find 2 of both) and replace each o with the width of your desired resolution minus 284. E.g. 1920 - 284 = 1636 so you'd nee replace both 740 and 996 with 1636 if you wanted a resolution with a width of 1920.

(Note for the curious: 284 is the pixel width of the right UI bar. We need to subtract this fr screen width to properly position certain UI elements that end or begin exactly at that righ

Next, do another search for the number 424 and replace it with the height of your desired resolution minus 600. E.g. 1080 - 600 = 480 so you'd need to replace 424 with 480 if yo wanted a resolution with a height of 1080.

#### Vista general

Introduction

Part 1: Applying a resolution mod

Part 2: Creating your own custom resol.

Part 2 - Step 1: Modifying the Patrician...

Part 2 - Step 2: Setting up the rest of th...

Additional notes and troubleshooting

# 2 Premiar Pavoritos Compartir

#### textures.ini:

Here you just need to do a search for "1280 1024" (without the quotes) and replace these numbers with your custom resolution in the same format e.g. "1920 1080" without the qu

You're done with the ini files and almost ready to play! All that's left now is resizing two im the "images" folder and you're good to go:

### Vollansichtskarte1280.bmp:

Open this image with an image editor (even Windows Paint will do) and simply resize it (cl its width and height) to your custom resolution (e.g. to 1920 width,1080 height).

### HauptscreenE1280.bmp:

Open this one too and change its height to the height of your custom resolution minus 60 1080 - 600 = 480, so resize the image's height to 480 if your desired resolution will be 10 pixels tall. Make sure you don't change the width on this one, just the height!

(I've also included a copy of the top screen border in HauptscreenA1280.bmp. If your reso has a width other than 1280, the top border will either be too short or too long. It'll just cu repeat itself so it's hardly noticable in play, but if you're bothered by the imperfect fit, you edit it with a better image editor to make it the perfect width. Ideally, its width needs to be custom resolution's width minus 284, e.g. 1920 - 284 = 1636.)

And that's it. Now you just need to copy the "scripts" and "images" folders into your Patri game folder, along with the hex edited Patrician3.exe (backup/rename the original one firs

Launch the game with your Steam shortcut. Go into Options and make sure to pick the 1024x768 resolution in the game because that's the one we just edited to carry our custo resolution.

### **Enjoy Patrician III in high res!**

### Additional notes and troubleshooting

If you get black borders/bars/spaces around the screen after applying the mod and yo absolutely sure both the "scripts" and "images" folders are in the right place (e.g. .../Pi III/scripts), check to see where your game is installed. If it's somewhere in the C:\Progi Files (x86) folder, move (or copy) it to a new location (e.g. to the regular Program Files and try launching it again from there.

Credit and many thanks go to fellow user **OneManRevolution** for this solution!

- Windows 10: If part of the screen appears cut off, try disabling "display scaling on hig settings" in the exe's compatibility options. Right click the Patrician3.exe --> Select Properties --> Compatibility tab --> tick Disable display scaling on high DPI settings. Credit and many thanks go to fellow user <u>Hammer</u> for this solution!
- If you created a custom resolution by editing the files (instead of using the pre-made but the in-game city view appears messed up with half of the screen being black, the either forgot to edit one of the values or made a typo while editing one.
- If the game crashes with some SetDisplayMode error when you try to start a scenario, means your custom resolution isn't supported by your monitor/display.

### Vista general

#### Introduction

Part 1: Applying a resolution mod

Part 2: Creating your own custom resol

Part 2 - Step 1: Modifying the Patrician...

Part 2 - Step 2: Setting up the rest of th ...

Additional notes and troubleshooting

|                                                                                                    | 🍚 Premiar Favoritos Compartir                                                                                                    |                                            |
|----------------------------------------------------------------------------------------------------|----------------------------------------------------------------------------------------------------|--------------------------------------------|
| ree                                                                                                    | r unusuar but it is actually the game's originar look. In reality, it's the previous dera                                                                                                    |                                            |
|                                                                                                    | uals that were distorted as they were made of 4:3 aspect ratio images stretched to<br>ir widescreen display.                                                                                                    | Vista general                              |
| On                                                                                                    | On the other hand, I personally got so used to those stretched images that the proper                                                                                                    | Introduction                               |
| widescreen resolutions feel too slim and unnatural to me now. If you happen to feel th<br>way, you can get the familiar (stretched) look in high res by making/applying custom<br>resolutions with a 4:3 aspect ratio (e.g. 1280x960, 1600x1200, etc.). |                                                                                                    | Part 1: Applying a resolution mod          |
|                                                                                                    |                                                                                                    | Part 2: Creating your own custom resol     |
|                                                                                                    |                                                                                                    | Part 2 - Step 1: Modifying the Patrician   |
| ope you found this guide helpful if you have any questions or comments, please feel<br>Id them below.                                                                                                    |                                                                                                    | Part 2 - Step 2: Setting up the rest of th |
|                                                                                                    |                                                                                                    | Additional notes and troubleshooting       |
| 171                                                                                                    | comentarios < 12345618                                                                                                    | Comentarios                                |
|                                                                                                    | Fabolicious -,=, 9 FEB a las 14:35<br>I get stuck in a "Please run P2Setup.exe" loop when I try to start the game                                                                                                    | comentarios                                |
| and the second second                                                                                                    | weerlicht 14 ENE a las 17:15<br>Hi, I'm on windows 11, 1440p, but 1080 patch works best, I also run it in Borderless Ga<br>helper app with Title and Muted options. Nostalgic game                                                                                                    |                                            |
| ?                                                                                                    | Calak 21 DIC 2023 a las 4:26<br>This is great! The instructions were easy to follow and it worked for me on linux. It also<br>the issue where the game would get messed up after opening the options menu.                                                                                          |                                            |
|                                                                                                    | reitman1 15 DIC 2023 a las 15:19<br>I tried to install this, but in the game settings screen, there is no option to select 1024*<br>only has 800*600 and 1280*1040. Any help would be greatly appreciated.                                                                                          |                                            |
|                                                                                                    | Emaxmagnus 6 MAY 2023 a las 15:07<br>for anyone having issues:                                                                                                    |                                            |
|                                                                                                    | 1- Download the original core files provided in this guide and move them in the installat folder<br>{ENLACE ELIMINADO}                                                                                                    |                                            |
|                                                                                                    | 2- Download and install JDK {ENLACE ELIMINADO}                                                                                                    |                                            |
|                                                                                                    | 3- Download this patcher and follow instructions {ENLACE ELIMINADO}                                                                                                    |                                            |
|                                                                                                    | Skellor 14 ENE 2023 a las 1:07<br><u>https://github.com/dsedivec/P3WideScreen</u> didn't work for me<br>tried 1920x1080                                                                                                    |                                            |
| /                                                                                                    | OmiTTeren 13 ENE 2023 a las 23:37<br>Anyone try this? I am getting better results with this<br>https://github.com/dsedivec/P3WideScreen                                                                                                    |                                            |
| <b>N</b>                                                                                                    | Morvern 6 DIC 2022 a las 20:46<br>I used this for 2560x1080 ultrawide resolution. It just works!<br>https://github.com/dsedivec/P3WideScreen                                                                                                    |                                            |
| *                                                                                                    | campi6277 20 NOV 2022 a las 11:51<br>That's awesome! I've also managed to make it work with the italian version! Thank you!                                                                                                    |                                            |
| <b>*</b>                                                                                                    | firebead 18 AGO 2022 a las 22:07<br>Great guide, thanks a lot! Haven't played this game for 10 years, now I just installed on<br>rig. Has anyone get the ultra wide resolution to work, like 3840x1600? Also, could the (<br>reseed Patrician 3 Resolution Patcher? The link is not working anymore |                                            |
|                                                                                                    | < <b>1</b> 2 3 4 5 6 18                                                                                                    |                                            |

# 2 (\* \* 7 \* \* \* 2) Premiar Favoritos Compartir

Vista general

Introduction

Part 1: Applying a resolution mod

Part 2: Creating your own custom resol

Part 2 - Step 1: Modifying the Patrician...

Part 2 - Step 2: Setting up the rest of th...

Additional notes and troubleshooting